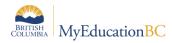

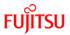

## **Grade Management Checklist and Timeline**

## **Preparing Course Sections for Grade Management**

| ✓ | Task                                                                                                    | Path                                                                                                    | Resource                                                                                     | Timeline |
|---|----------------------------------------------------------------------------------------------------|----------------------------------------------------------------------------------------------------|----------------------------------------------------------------------------------------------|----------|
|   | Review School Settings for Grade<br>Preferences— Using the chart in the<br>School Setup guide confirm/change<br>settings as needed                                                                                                    | School view > School top tab > Setup side tab > Preferences > Grades                                                                                                    | School Setup                                                                                 | Aug/Sep  |
|   | Ensure the School Startup checklist items are completed:  Active Schedule, Grade Terms, and Grade Term Cover Maps have been set and saved; Review the Course Catalogue, Schedule Structure, School Calendar.  These items are part of the District and School Start up Tasks Checklist. Ensure they have been completed. | Set Active Schedule: School View > School top tab > Schedules side tab.  Grade Terms: School view > Grades top tab > Grade Terms side tab  Grade Term Cover Maps: School view > Schedule top tab > Structure side tab > Terms  Course Catalogue: School view > Schedule top tab > Courses side tab  Schedule Structure: School view > Schedule top tab > Structure side tab  School Calendar: School view > School top tab > Calendars side tab | School Setup School Startup Guide District & School Startup Tasks Checklist Grade Management | Aug/Sep  |
|   | Assign Transcript Definitions to courses: All courses require transcript definitions for reporting and transcript creation. Rubrics are also assigned to courses assessing against a rubric.                                                                                                    | School view > Schedule top tab > Courses side tab                                                                                                    | School Setup                                                                                 | Aug/Sep  |
|   | Assign Rubric definitions to courses assessing student learning against the rubric.                                                                                                    | School view > Schedule top tab > Courses side tab                                                                                                    | School Setup                                                                                 | Aug/Sep  |

v1.5 2022-Oct-31

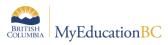

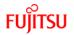

| ✓ | Task                                                                                                    | Path                                                                            | Resource         | Timeline |
|---|----------------------------------------------------------------------------------------------------|---------------------------------------------------------------------------------|------------------|----------|
|   | Prepare Curricular Competencies Curricular Competencies are used within teacher assignments in the standards based gradebook. The course must have a reporting standard rubric attached.                                                                                                    | School view > Grades top tab > Grade Input > Curricular Competencies            | Grade Management | Aug/Sep  |
|   | Prepare Grade Input (Course Dates)  – This process creates the date columns for a course section.  Preparing Grade Input for Dates can be done for all course sections, a selection of course sections or individually by course section. Course dates are used for 1701, TRAX, SADE, DVR's and Transcripts. | School view > Grades top tab > Grade Input > Prepare Grade Input > Course       | Grade Management | Sep/Oct  |
|   | Prepare Grade Input (Term) - This process creates grade input columns, based on the transcript definition assigned to the course and the schedule term of the course section. Preparing Grade Input can be done for all course sections, a selection of course sections or individually by course section.   | School view > Grades top tab > Grade Input > Options Prepare Grade Input > Term | Grade Management | Sep/Oct  |
|   | Grade Post Controls – Grade Term IDs are created when grade input is prepared. Dates can be entered/adjusted to provide a window for Staff view gradebook mark posting.                                                                                                    | School view > Grades top tab > Grade Post<br>Controls                           | Grade Management | Sep/Oct  |

v1.5

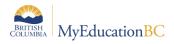

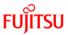

## **Posting Grades and Dates**

| ✓ | Task                                                                                                    | Path                                                                                              | Resource         | Timeline           |
|---|----------------------------------------------------------------------------------------------------|---------------------------------------------------------------------------------------------------|------------------|--------------------|
|   | Post Grades - After term grades, comments and work habits are entered through staff or school view, the grades are posted to the transcript record.  • Posting Final Grades will populate the completion date into the completion date column. After final grades are posted, dates must be posted to move the completion date to the transcript record | School view > Grades top tab > Grade Input side tab > select the sections > Options > Post Grades | Grade Management | Each grade<br>term |
|   | <ul> <li>Update "Hide in Portal" flag</li> <li>Student grades posted from<br/>Staff View or from School View<br/>are not automatically visible in<br/>the family or student portals.</li> </ul>                                                                                                    | School view > Schedule top tab > Master<br>Schedule side tab                                      | Grade Management | Each grade<br>term |
|   | "Hide in Portal" = Y is the default setting on all current year transcript records to avoid the marks and comments being visible in the family or student portal before the school is ready.                                                                                                    |                                                                                                   |                  |                    |
|   | <ul> <li>Follow district or school<br/>process to update the flag from<br/>"Y" to "N" before publishing<br/>report cards to the Family and<br/>Student Portals.</li> </ul>                                                                                                    |                                                                                                   |                  |                    |

v1.5

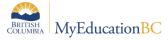

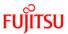

| ✓ | Task                                                                                                    | Path                                                                                                    | Resource                                   | Timeline                                                                                                    |
|---|----------------------------------------------------------------------------------------------------|----------------------------------------------------------------------------------------------------|--------------------------------------------|----------------------------------------------------------------------------------------------------|
|   | Post Dates – Dates are posted to populate the transcript record with course dates. They are posted near the beginning of a term for TRAX (1701 DL/CE) and after final grades are posted to populate the completion date.  • Active dates in DL/CE are posted throughout the year.  • Completion dates are populated by final mark posting, dates should be posted after final marks are posted to move the completion date into the transcript record. | School view > Grades top tab > Grade Input side tab > select the sections > Options > Post Grades > select the Post Course Dates checkbox | Grade Management  TRAX guide and checklist | DL/CE – throughout the year  Before the first TRAX submission  Each term with a final grade column, after final grades are posted |

v1.5